# Start Counter Calibration

Mahmoud Kamel

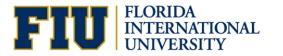

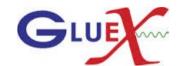

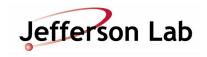

#### Pulse Peak Vs Z

- 32 files of runs 31031 and 31032
- Get the pp and the sector. Loop over the charged tracks; Get quality track and if the same sector as pp had a track or its neighbors, plot pp vs z.

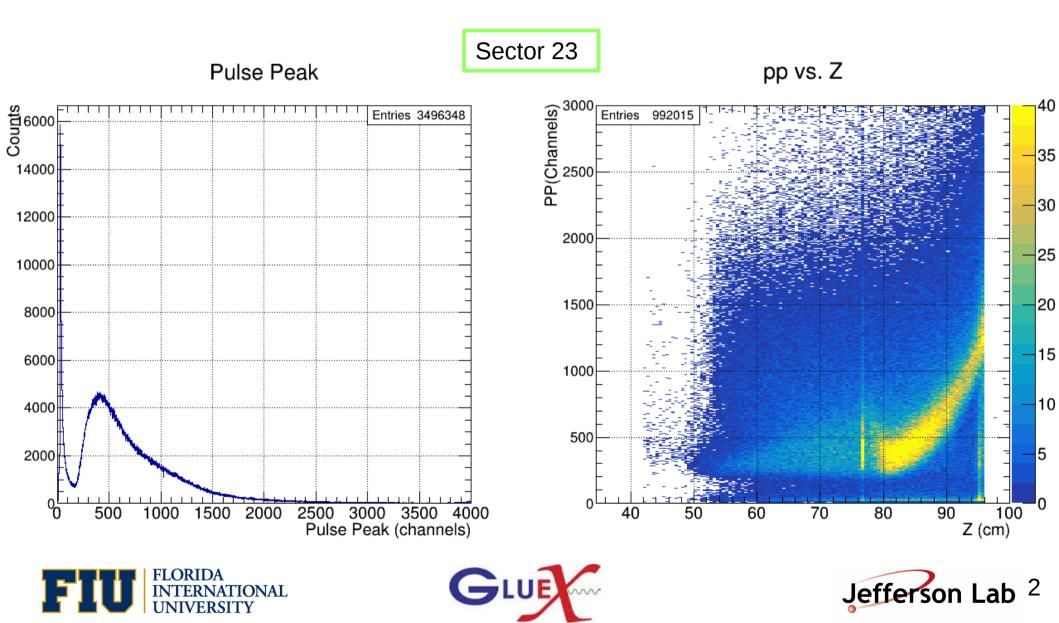

#### Pulse Peak Vs Z

Pulse Peak

 PP Vs Z for 32 files of runs 31031 and 31032

• Sector 8

Sector 11

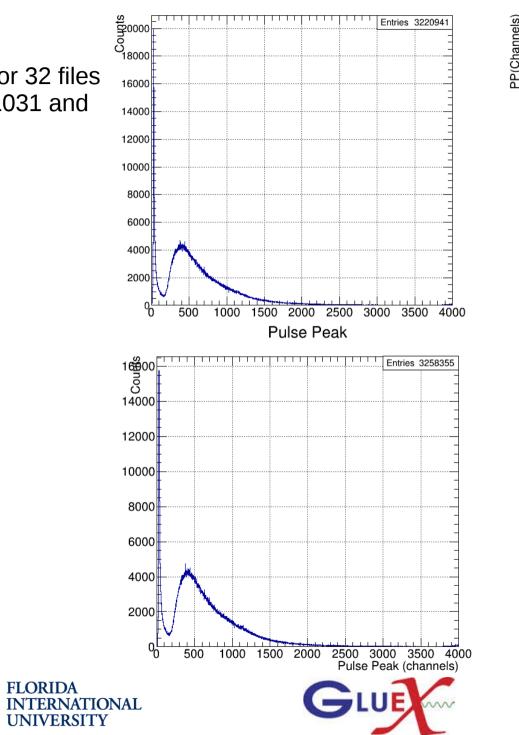

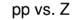

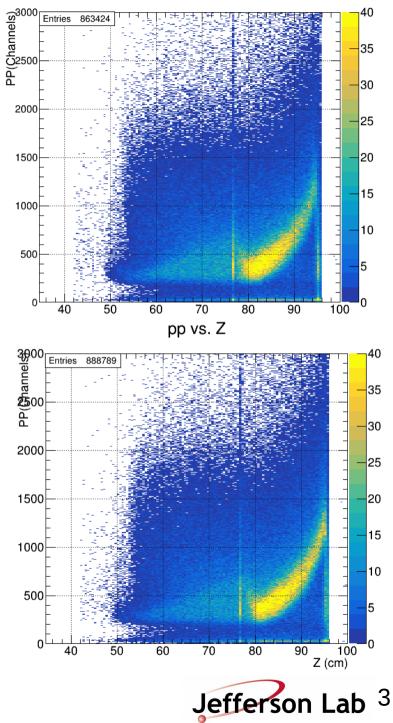

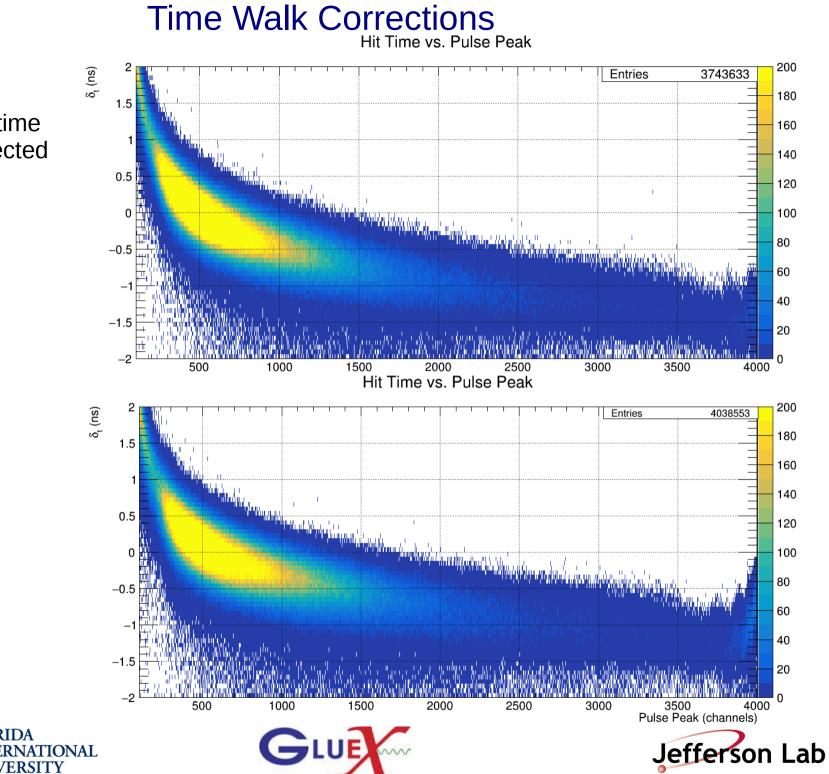

4

- Start counter time Vs PP for selected files of 6 runs.
- Sector 1

Sector 11

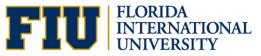

# **Time Walk Corrections**

- Start counter time for 100 PP bin intervals. Set bin content to zero if it is 50% or lower than the maximum bin content.
- Sector 1, pp300pp400

Sector 11,pp300-pp400

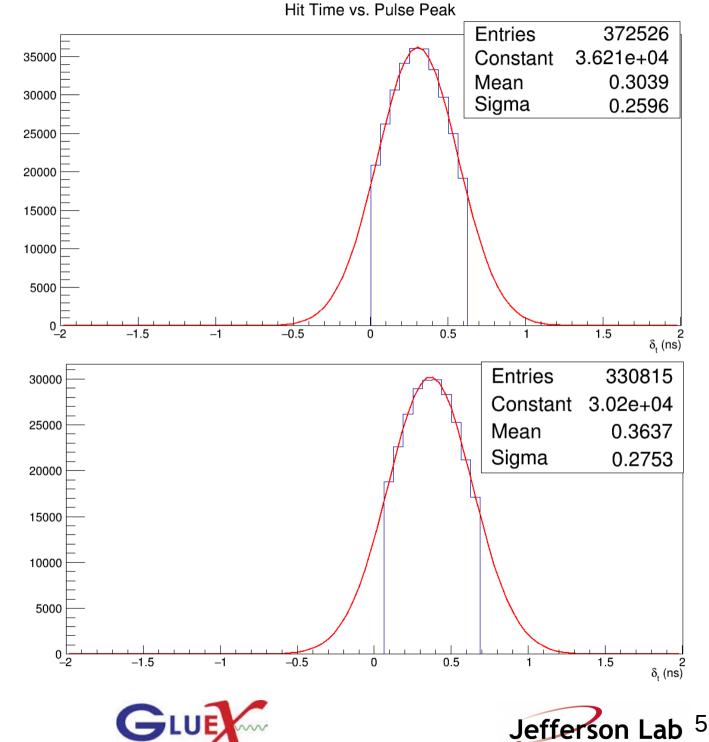

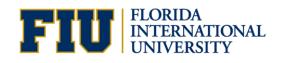

## Time Walk Corrections

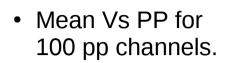

Sector 1

$$f(x) = C_0 + c_1 * x^{c_2}$$

Sector 11

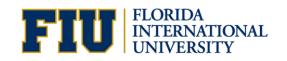

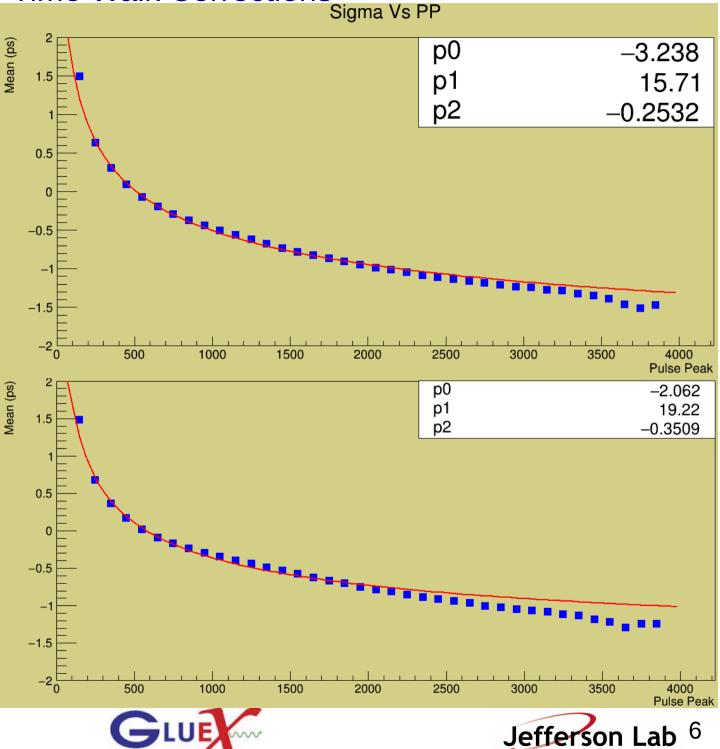

# **Time Walk Corrections**

Sector 1

Sector 11

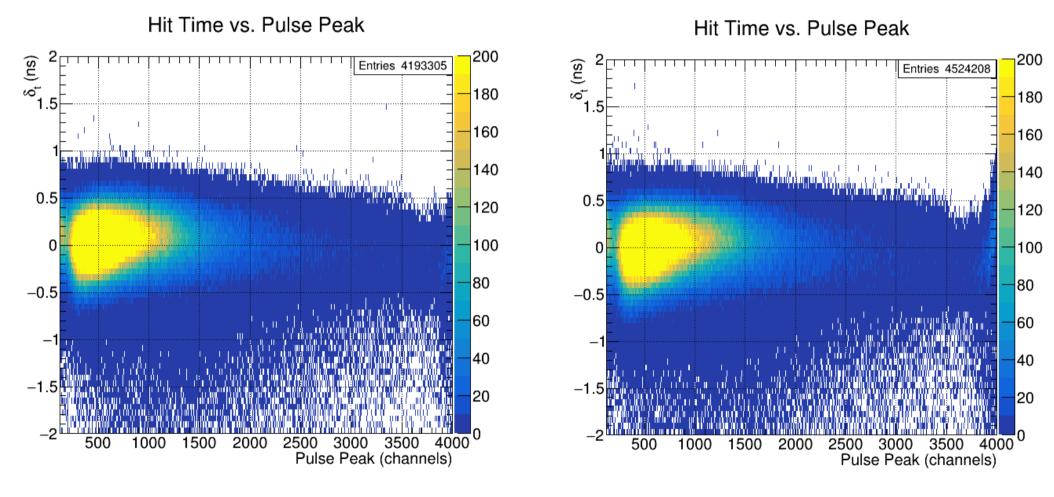

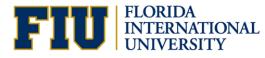

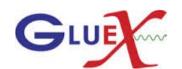

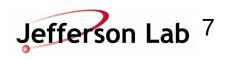

# Time Walk Corrections (50 % Cut)

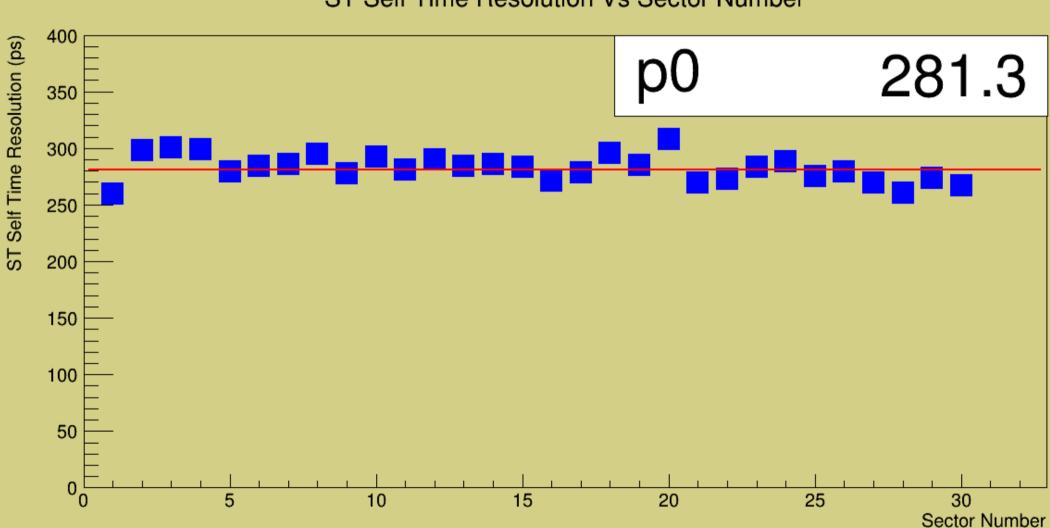

ST Self Time Resolution Vs Sector Number

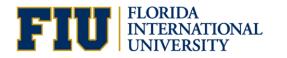

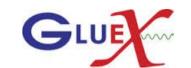

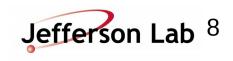

### Time Walk Corrections (20 % & 80% Cut)

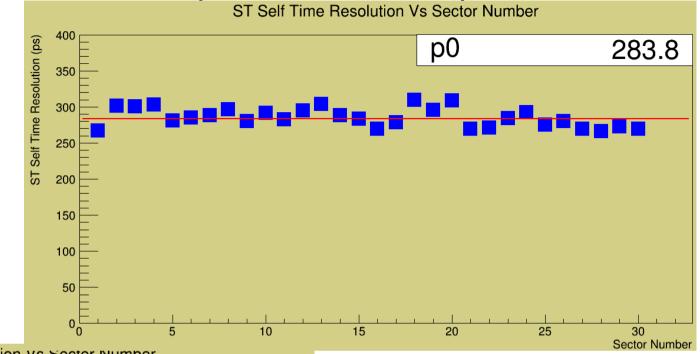

ST Self Time Resolution vs Sector Number

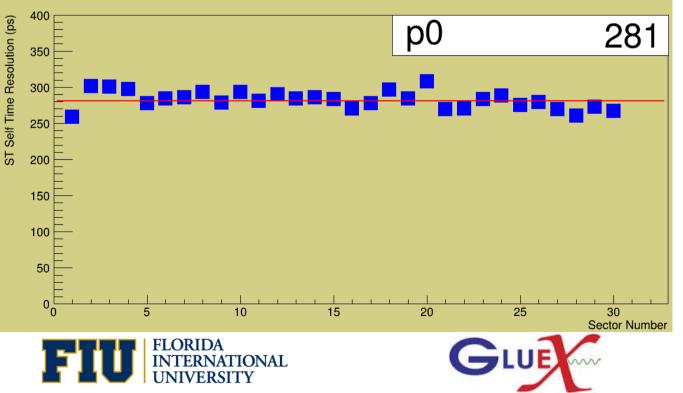

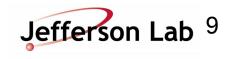